Met de NoteWorthy Viewer kunt u de muziek meelezen en beluisteren.

**[Klik hier](https://noteworthycomposer.com/nwc2/viewer.htm)** om het programma te downloaden en te installeren op een computer met Windows.

 U kunt het afspelen pauzeren en de plaats in de muziek waar het afspelen begint bepalen.

U kunt het tempo waarmee de muziek wordt afgespeeld instellen.

U kunt de toonhoogte met een halve toon naar boven of beneden instellen.

In het venster 'Welcome' wordt een overzicht gegeven van eerder gebruikte bestanden.

U kunt via de optie Mute List in het menu Tools het geluid van notenbalken

uitschakelen om zo alleen uw eigen partij te laten klinken.

**[Klik hier](https://koorpartijen.nl/docs/NoteWorthy_Composer_Viewer_nlhelp.pdf)** voor een Nederlandse gebruiksaanwijzing

ntr. Na het installeren van het programma klikt u op **INTI** 

De sopraanpartij is meestal al duidelijk te horen. Voor de andere partijen klikt u op de letter **A**(alt), **T**(tenor) of **B**(bas)

Voor een Apple of Mac, maar ook op een tablet of telefoon klikt u op Op [Coria.nl](https://coria.nl/) vindt u aanwijzingen voor het gebruik.

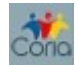